*para la práctica veterinaria, industrial o de investigación.*

*Trámite de la*  **licencia de Rayos** 

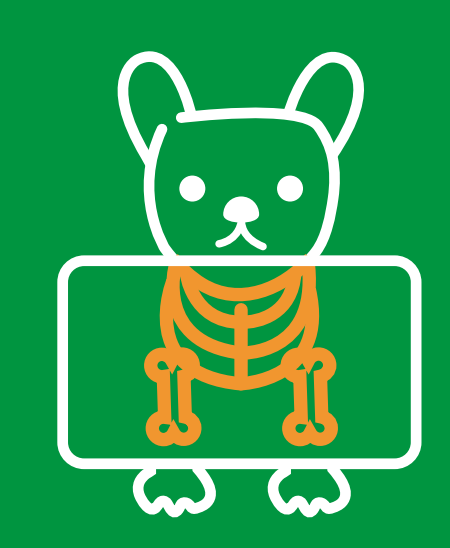

## *Tenga en cuenta*

La Resolución 482 del 2018, por la cual se reglamenta el uso de equipos generadores de radiación ionizante, su control de calidad, la prestación de servicios de protección radiológica y se dictan otras disposiciones. No olvides verificar los objetos, ámbito de aplicación, definiciones y responsables, desde la página 2 hasta la 5.

## *Recuerda*

Si deseas ampliar la información, ingresa al link: https://tramitesenlinea.saludcapital.gov.co/assets/docs/manual\_vuts. pdf donde encontrarás el Manual de Usuario para Ventanilla Única Digital de Trámites y Servicios. Ten en cuenta que las Licencias de práctica veterinaria, industrial o de investigación, categoría I o II, tienen una vigencia de seis (6) años.

## *¡Es importante seguir estos pasos para llevar a cabo un trámite exitoso!*

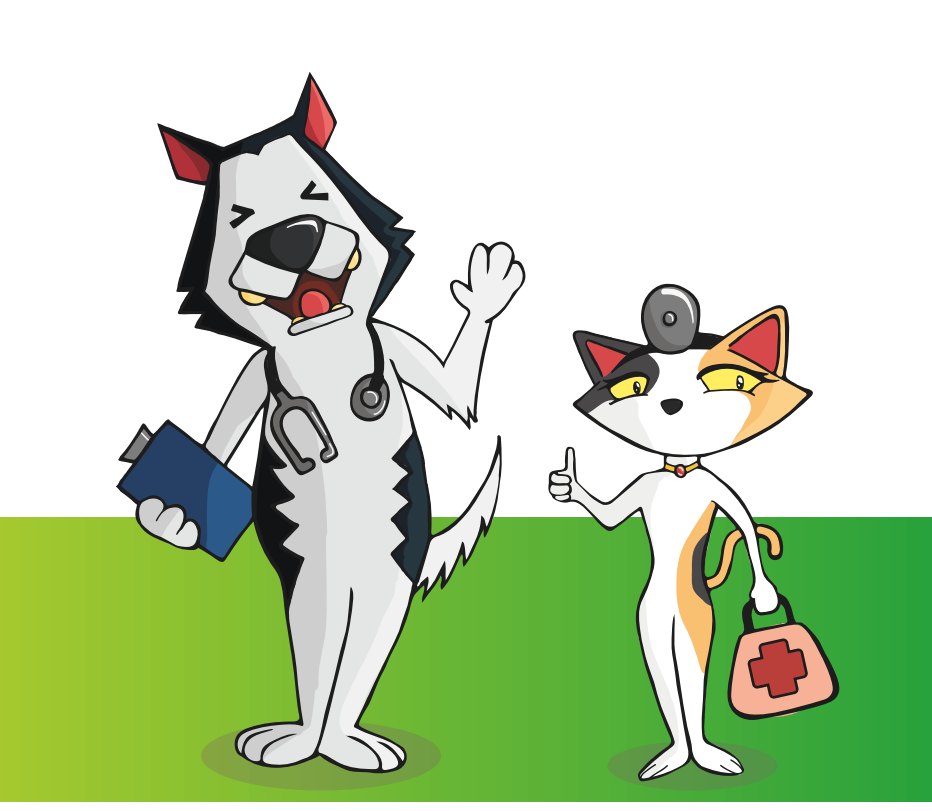

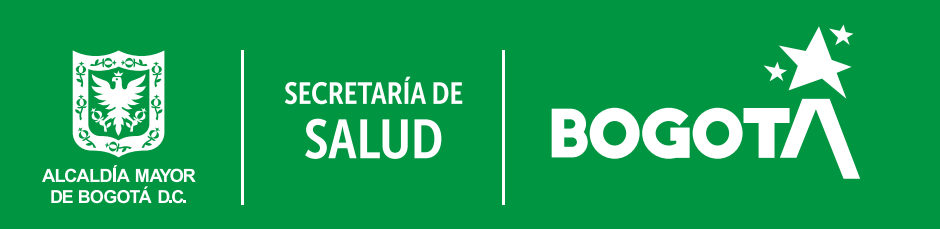

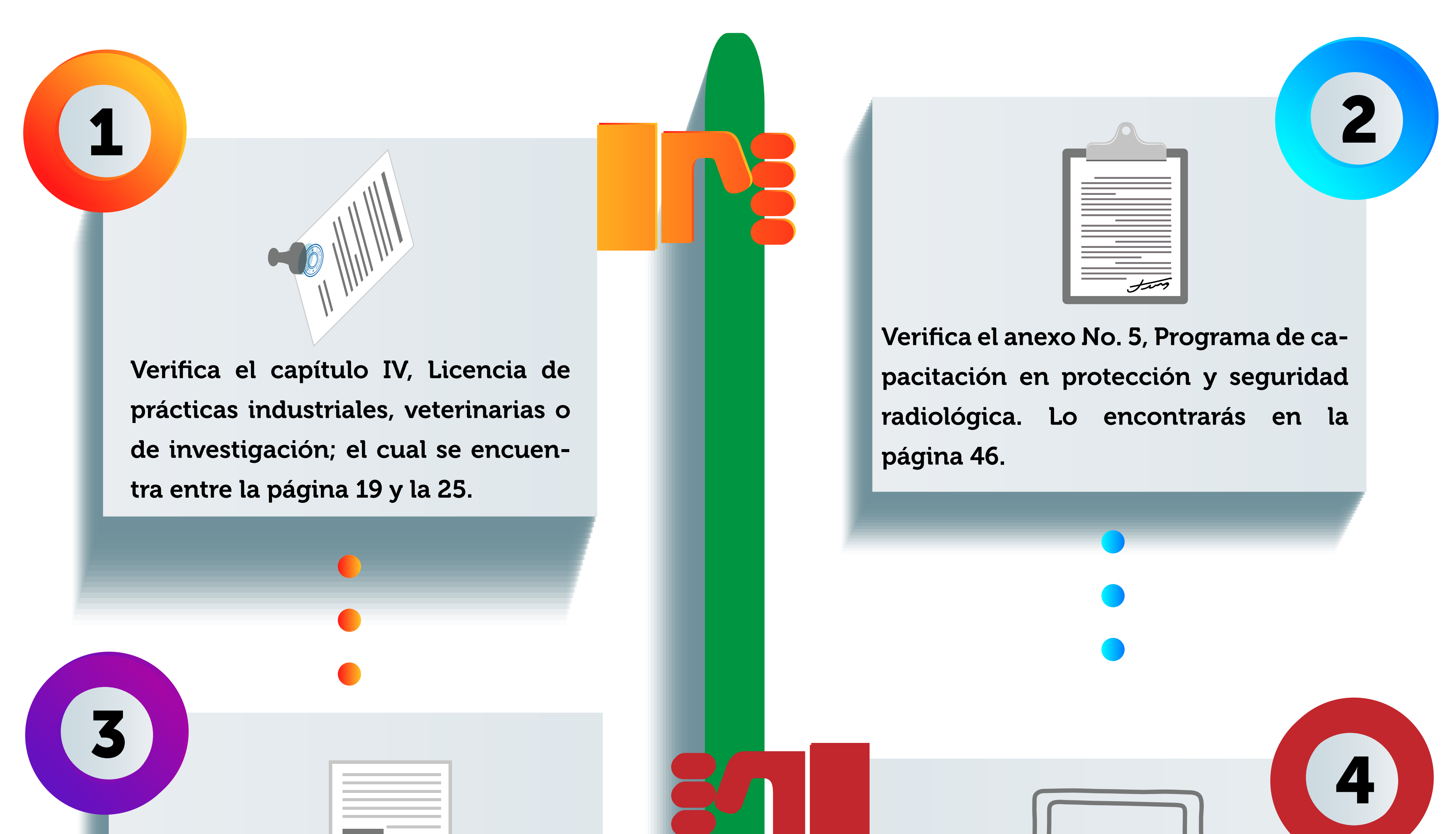

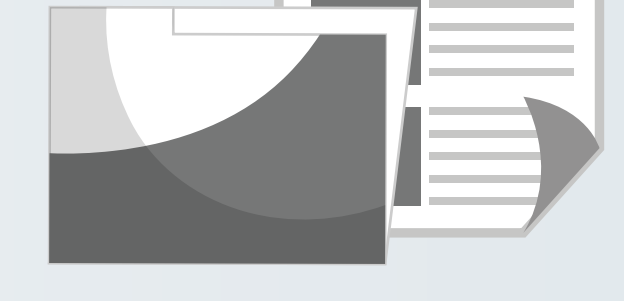

Reúne toda la documentación solicitada en los anexos anteriores.

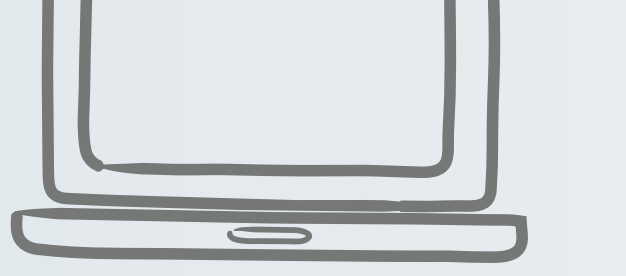

Ingresa a la Ventanilla Única Digital de Trámites y Servicios de la Secretaría Distrital de Salud, a través de la dirección web:

https://tramitesenlinea.saludcapital.gov.co/

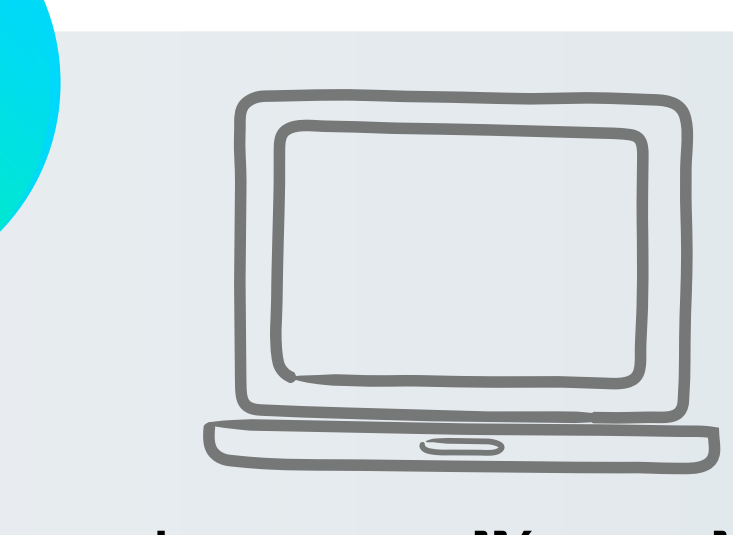

Una vez ingreses allí, no olvides crear tu usuario y generar una contraseña en la Ventanilla Única para el registro de la licencia de equipos industriales, veterinarios o de investigación en el link

https://tramitesenlinea.saludcapital. gov.co/

5

Una vez creado el usuario y la contraseña, ingresa y registra la solicitud en la opción: Registrar solicitud, o a través del menú Registrar Trámite.

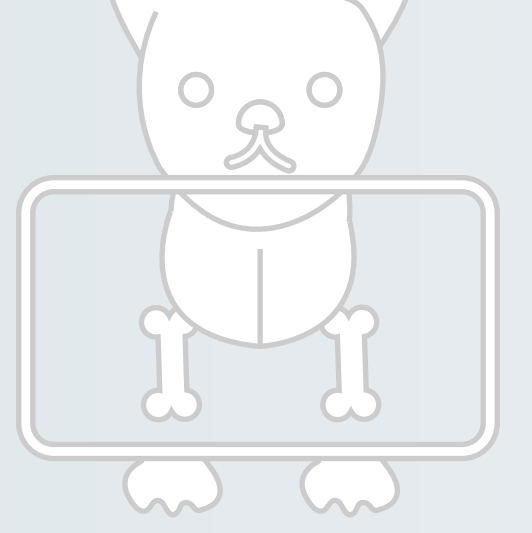

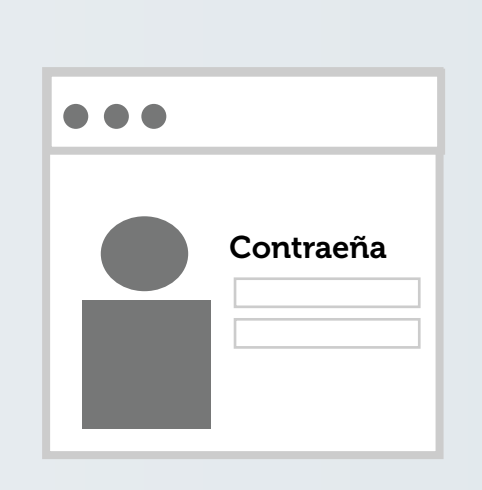

6

7

8

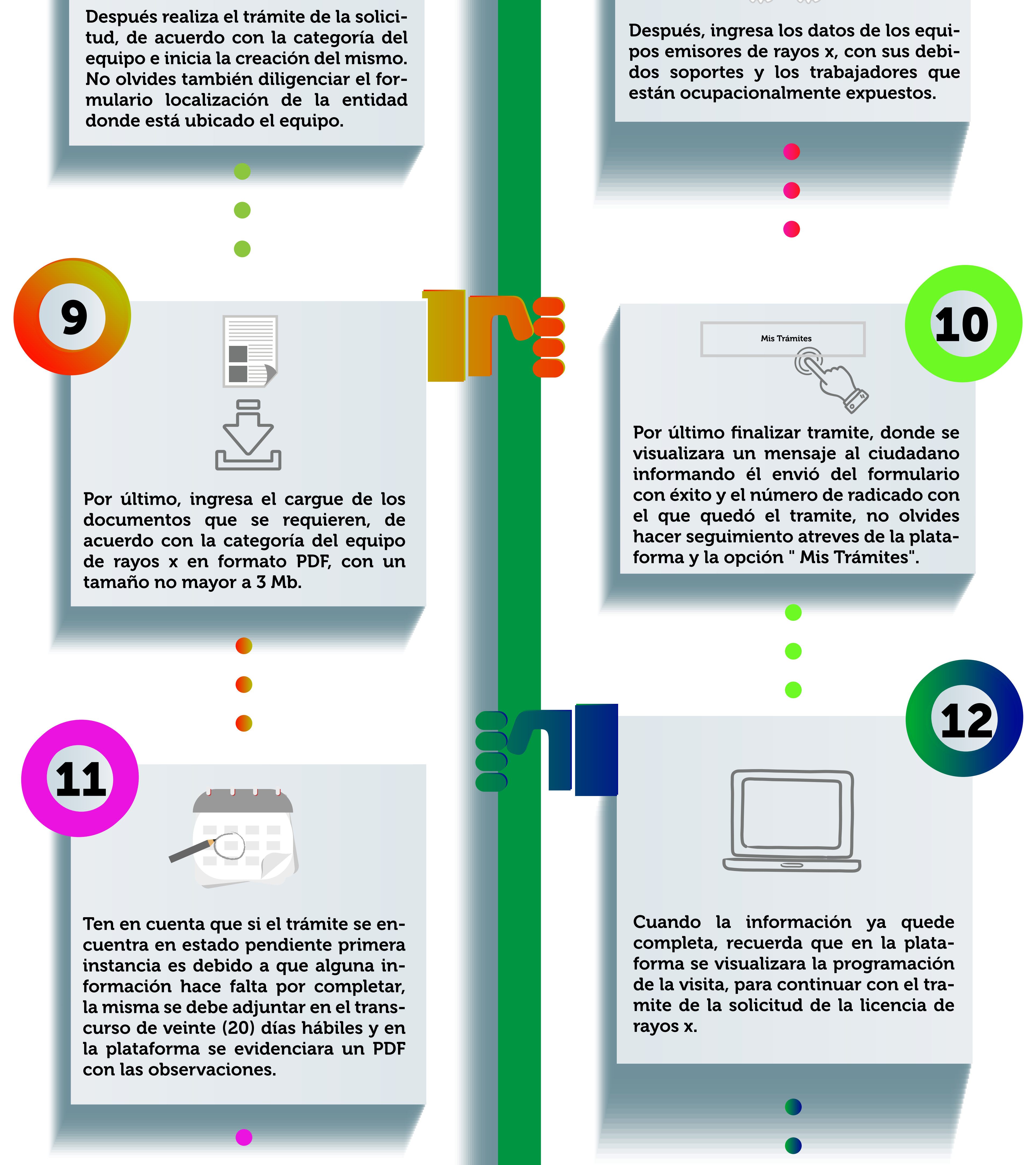

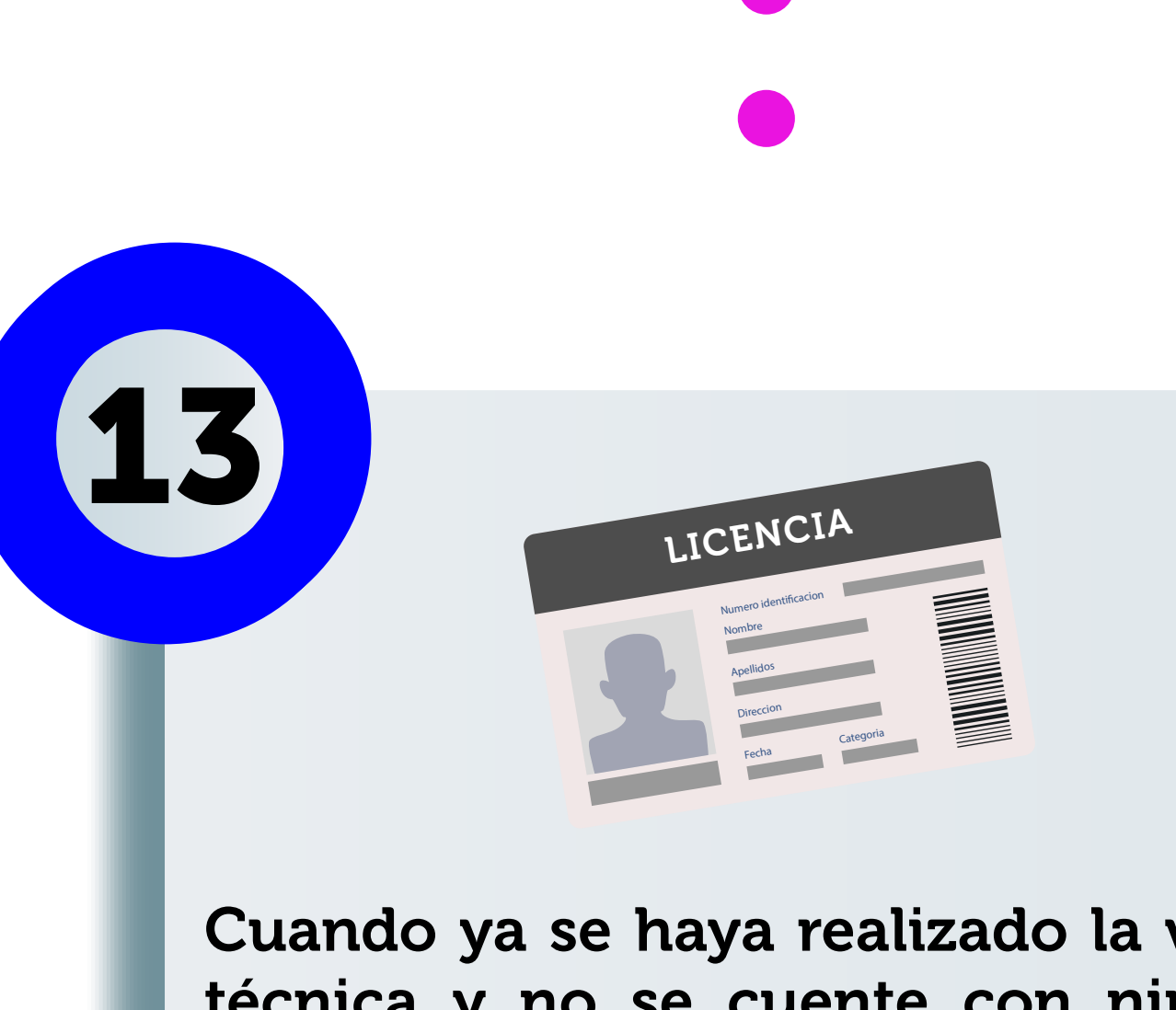

Cuando ya se haya realizado la visita técnica y no se cuente con ningún pendiente, de acuerdo con la normatividad vigente y la parte de infraestructura, se procederá a emitir la Licencia de rayos X de práctica veterinaria, industrial o de investigación.